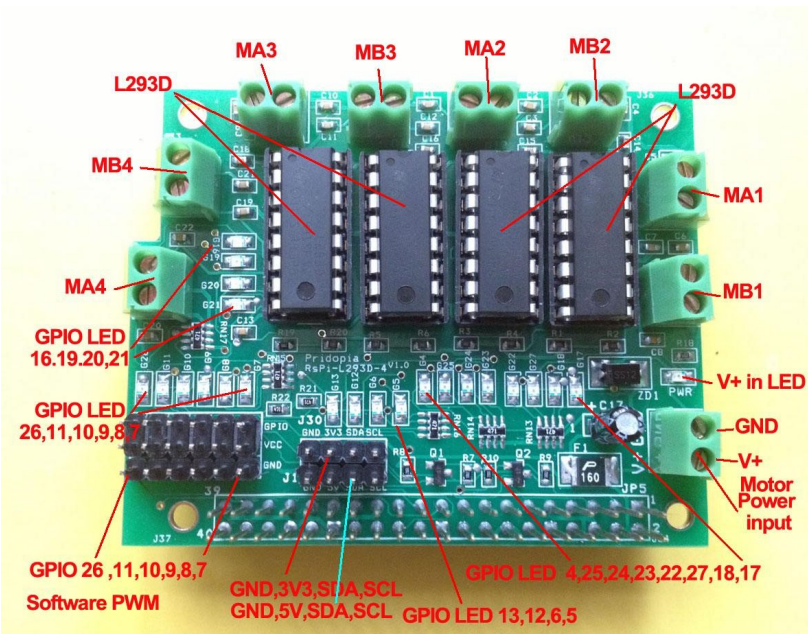

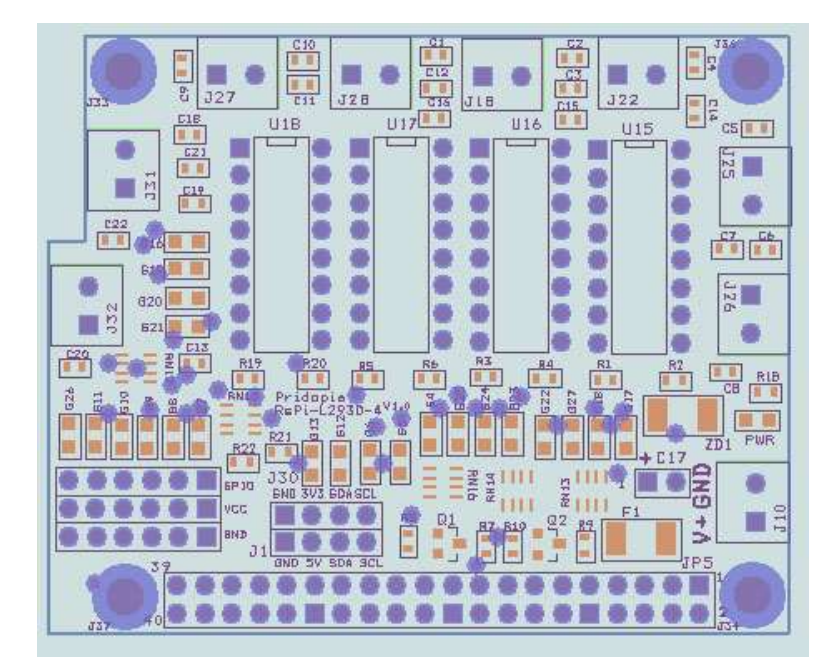

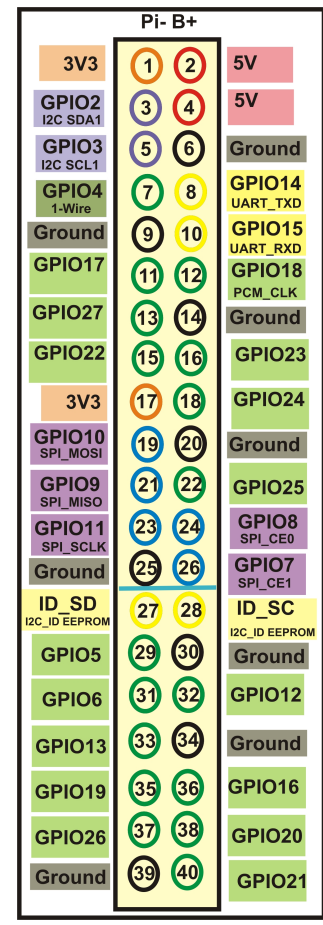

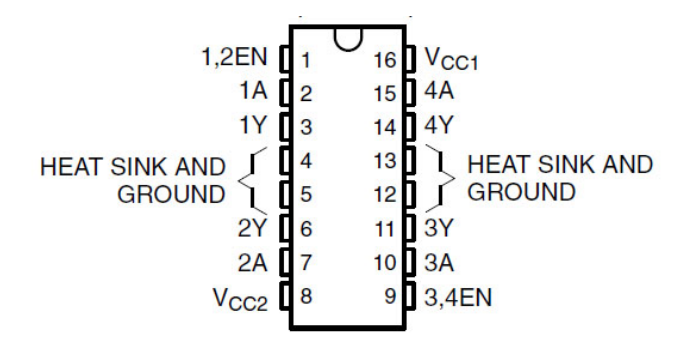

#### RsPi-L293D-4-v1.0 8 Motor Board User Manual

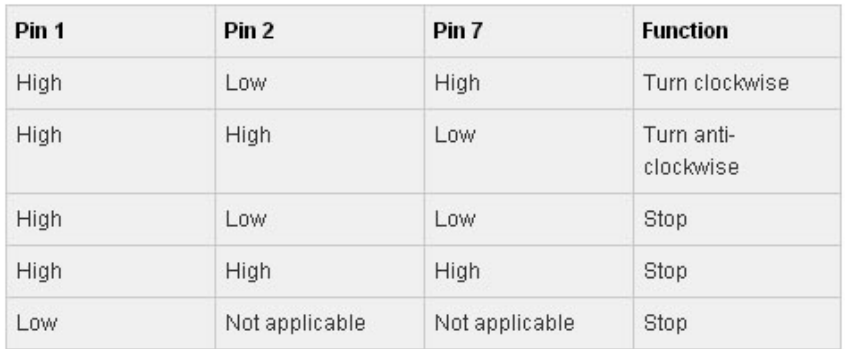

This board use RS-Pi

- \* GPIO 17,18,27,22 for MA1, MB1
- \* GPIO 23, 24, 25, 4 for MA2, MB2
- \* GPIO 5, 6,12,13 for MA3,MB3
- \* GPIO 16,19,20,21 for MA4,MB4
- \* GPIO 7, 8, 9, 10,11, 26 with software PWM Servo output
- Motor use 5V DC. Motor

### Download GPIO library

https://pypi.python.org/pypi/RPi.GPIO GPIO library

GPIO library - RPi.GPIO-0.5.6.tar.gz

#### Install python , library and run the test program

# sudo apt-get install python-dev

# wget http://www.pridopia.co.uk/pi-pgm/RPi.GPIO-0.5.6.tar.gz # gunzip RPi.GPIO-0.5.6.tar.gz  $# \text{ tar } -x\hat{v}$ f RPi.GPIO-0.5.6.tar  $\#$  cd RPi.GPIO-0.5.6 # sudo python setup.py install # sudo python 6motor.py

## Test Program

Download test program on our web site

http://www.pridopia.co.uk/pi-L293d-4.html

2motor.py 4motor.py 6motor.py Maplin-Arm.py

New Pridopia scratch interface software you can download from our web site http://www.pridopia.co.uk/rs-pi-set-scratch.html

# Package Content

1x Rs-Pi L293D-4 8 Motor - Board for B+ 1x Manual

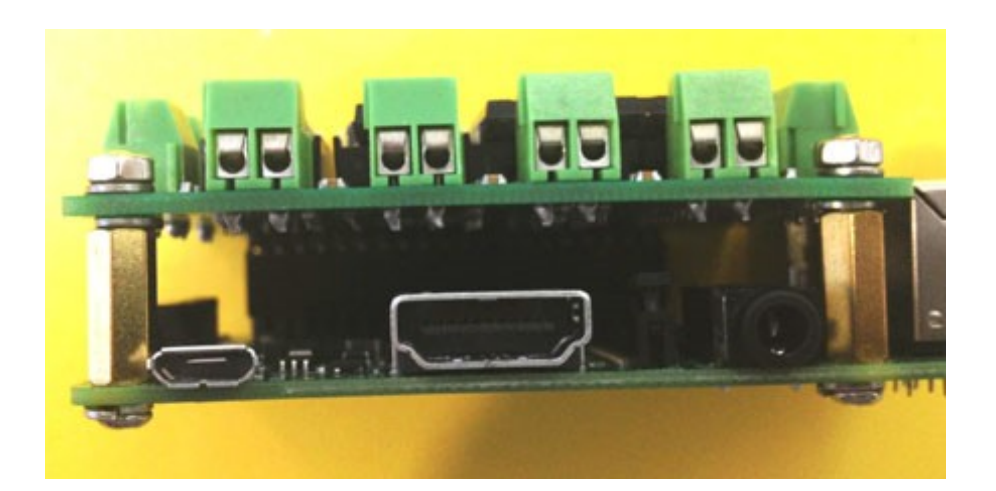

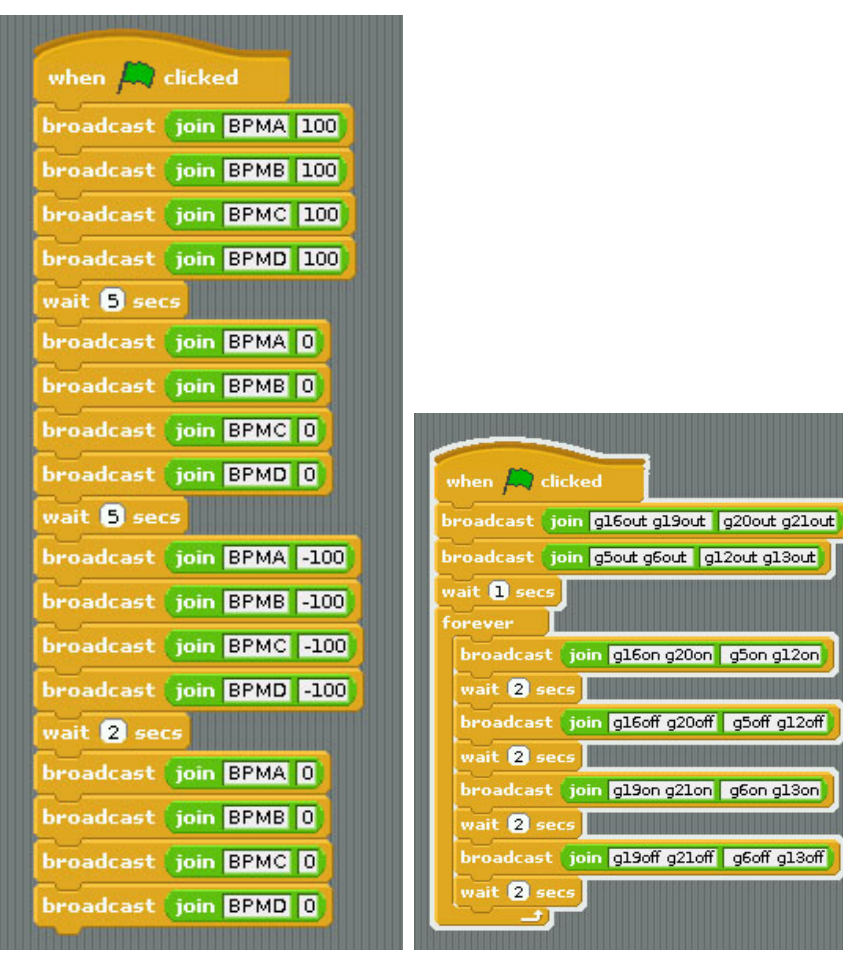

 A - GPIO 17,18 Motor A B - GPIO 27,22 Motor B C - GPIO 23,24 Motor C D - GPIO 25,4 Motor D command "Motor Name"+ "DM"+"speed" speed (10 ~100) clockwise speed (-10  $\sim$  -100) anticlockwise

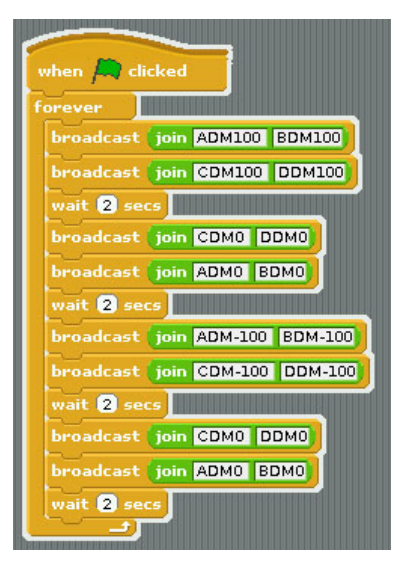

PWM mode command GPIO Mode command

(1)Scratch PWM command mode GPIO pin for B+ model

 A - GPIO 16,19 Motor A B - GPIO 20,21 Motor B C - GPIO 5,6 Motor C D - GPIO 12,13 Motor D

 command "BPM"+"Motor Name"+ "speed" speed (0) stop speed  $(10 \sim 100)$  clockwise speed (-10  $\sim$  -100) anticlockwise